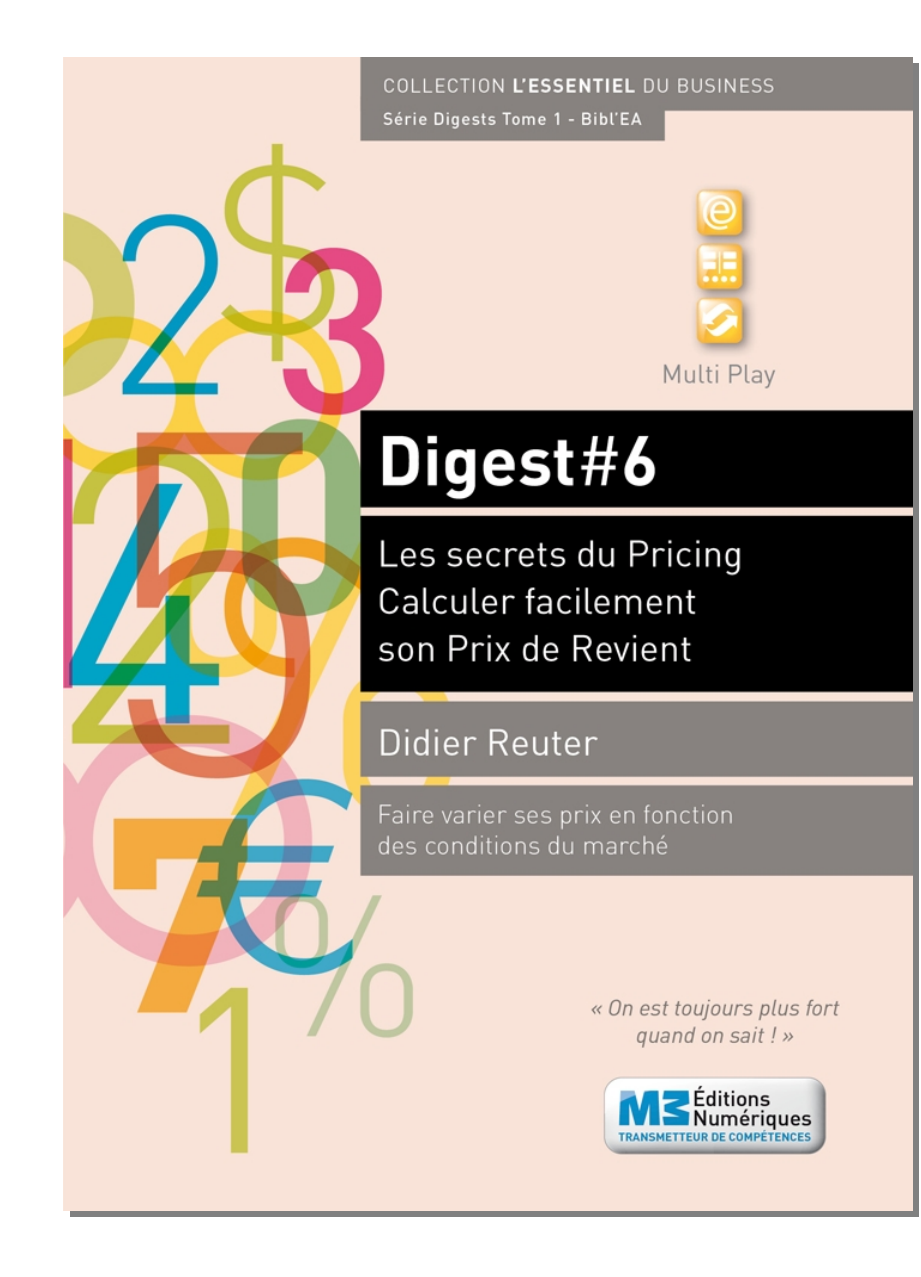

# **Digest Découverte #6 Calculer facilement son Prix de Revient Faire varier ses prix en fonction du marché** ISBN : 9791023700442 - 3€

# **Sommaire**

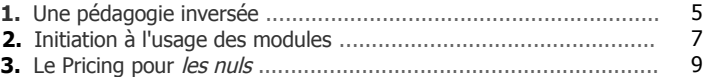

### **Fiches modules**

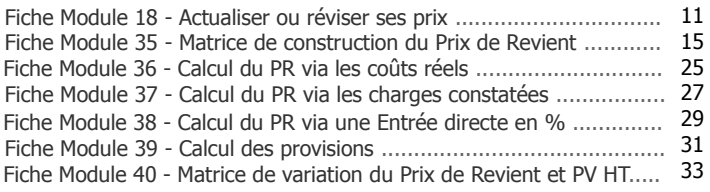

**Attention format «paysage» ! La lecture des contenus commence toujours par la page de droite c'est-à-dire par la page numérotée (ex. : 3, 9, 15, 33...)**

# **M3 Editions Numériques**

SAS au capital de 30 000€ Route de Combovin 26120 Chabeuil - France Tél. 04 75 58 97 55 - Fax 04 75 58 97 56 Courriel : contact@men3.fr Copyright 2014

# **Avec ce digest vous disposez de 7 modules EA + 1 Quiz en téléchargement**

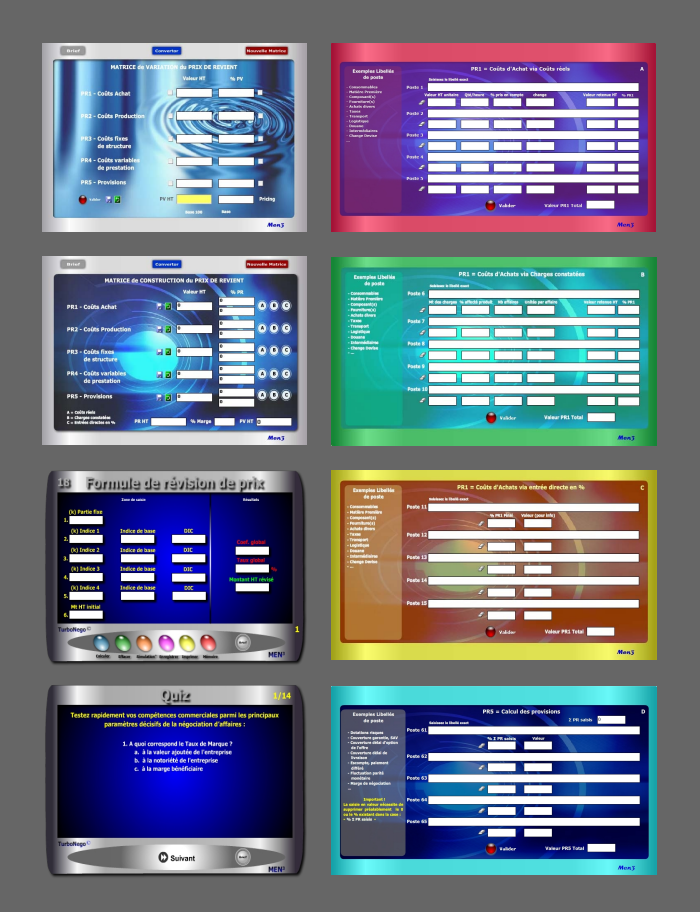

**incluant chacun un Brief technique et un Mémo explicatif complet**

# **Le Pack complet de ce Digest #6 comprend :**

. Le PDF Découverte . 7 modules opérationnels comprenant chacun : une auto-formation avec Brief technique et Mémo explicatif en PowerPoint . 1 Quiz pour tester ses connaissances

> **. Module 18 . Module 35 . Module 36**

**. Module 37**

**. Module 38**

**. Module 39**

**. Module 40** 

Configuration requise pour les modules : Windows XP et suivants, hors Mac

Le Pack complet doit être commandé en supplément sur le site www.bookiner.com Le prix du Digest Découverte est déduit du Pack complet

Vous pouvez contacter l'éditeur pour un Helping gratuit à contact@men3.fr

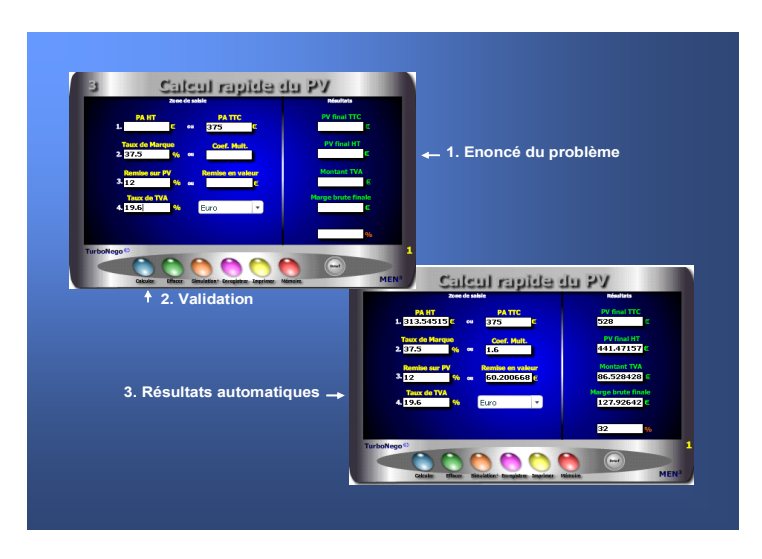

### **L'EA devient un véritable jeu d'enfant avec les modules. Pour cela, il suffit simplement de... remplir les cases blanches !**

En fait, l'usage de chaque module s'articule autour de 3 apports décisifs permettant une compréhension rapide et une manipulation facile :

- . Ecran simplifié avec des cases de saisie et des cases de résultat
- . Brief technique intégré avec principe d'utilisation et notions utilisées
- . Mémo explicatif à lire juste avant de se lancer (avec schéma pédagogique)

En complément, les modules offrent des fonctionnalités utiles telles que :

- . Effacement (gomme générale pour recommencer)
- . Simulation (apparition d'un 2e module clone)
- . Enregistrement (pour sauvegarder le calcul)
- . Impression (comme élément preuve dans le dossier)
- . Mémoire (fait réapparaître le dernier chiffrage)

# <span id="page-2-0"></span>**1. Une pédagogie inversée**

En utilisant directement les modules, on entre immédiatement au coeur du sujet avec un sentiment d'efficacité, de responsabilité et d'assurance. C'est le triple effet de la pédagogie inversée proposée par l'EA :

- . Efficacité : Enorme gain de temps avec obtention de résultats précis
- . Responsabilité : Etre seul à prendre la décision de faire ou ne pas faire
- . Assurance : Avoir l'esprit serein sur l'impact de sa décision

Ce type de pédagogie par l'action (usage des modules) inverse le mouvement habituel en matière d'apprentissage en partant volontairement de la pratique (saisie et résultat obtenu) pour revenir ensuite, éventuellement, vers la théorie (explications, fondamentaux, notions, formules...).

# **Les réponses apportées par les modules EA**

Si l'EA est au coeur des décisions commerciales au quotidien, les modules sont au centre opérationnel de l'EA. Ils permettent à la fois de :

- . Créer ex-nihilo un PV et une offre de prix de A à Z
- . Intervenir ponctuellement sur des points ciblés xyz
- . Adapter son tarif en fonction du prix marché/concurrent
- . Simuler une négociation tarifaire avant et pendant le rendez-vous
- . Comparer le bien fondé des prix, tarifs et calculs existants.

Chaque module EA est conçu pour simplifier au maximum l'**opération de chiffrage** en seulement quelques secondes. Il suffit pour cela de :

- . Remplir les cases blanches correspondantes (énoncé du problème)
- . Valider (sur les calculettes bleu) ou avoir instantanément l'actualisation du résultat sur toutes les autres calculettes (modules rouge et Pricing).

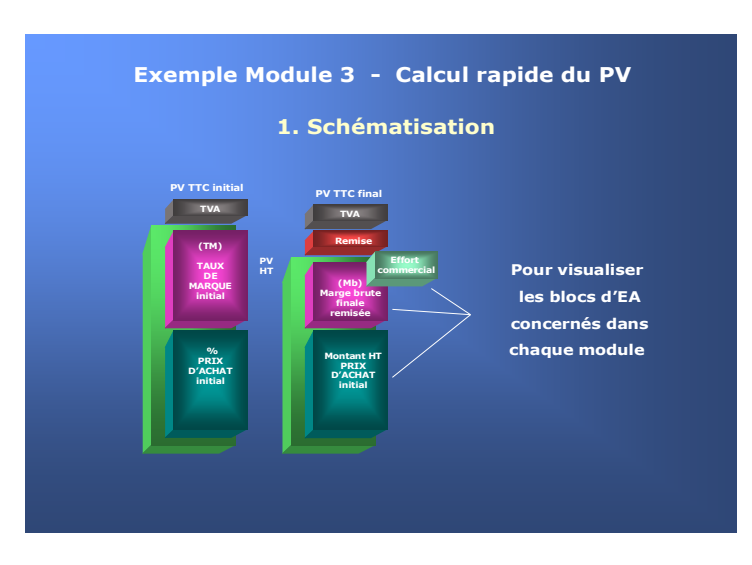

Pour entrer très vite dans la simulation opérationnelle

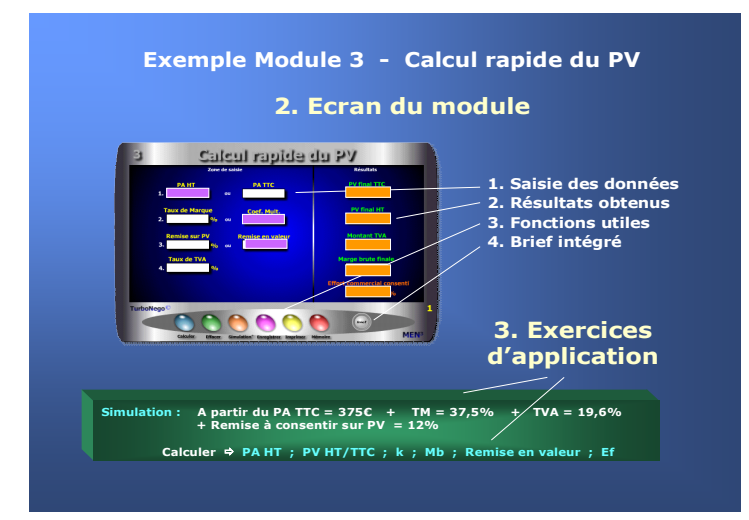

# <span id="page-3-0"></span>**[2.](#page-3-0) Initiation à l'usage des modules**

Celui qui maîtrise l'EA aura toujours une longueur d'avance sur les autres acteurs du jeu commercial. Avec les modules, il devient techniquement possible de devenir un spécialiste, voire même un maître es Economie d'Affaires, et ce relativement rapidement. En EA, l'inversion de la démarche pédagogique favorise une immersion immédiate avec, en plus, des résultats automatisés «magiques». L'idée est d'éviter le recours à toute forme de théorie basée sur l'abstraction et la mémorisation des formules en privilégiant, au contraire, une démarche intuitive et ludique dans le traitement des simulations.

### **3 temps pour utiliser les modules**

- **1. Schématisation** sur le Mémo explicatif (PDF ou PowerPoint) afin de :
	- . Visualiser les blocs d'EA concernés
	- . Comprendre le principe général d'utilisation

# **2. Maniement sur l'écran** avec :

- . Saisie des données dans les cases blanches numérotées
- . Résultats automatisés (en général sur la droite)
- . Usage possible de fonctionnalités
- . Recours éventuel au Brief technique intégré

# **3. Exercices d'application** selon 2 approches :

- . Exercice-type proposé pour chaque module
- . Libre simulation au gré de l'utilisateur

# **Il existe 4 types de modules**

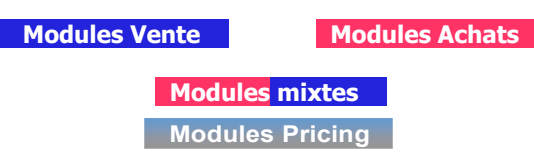

#### **1 er chiffrage**

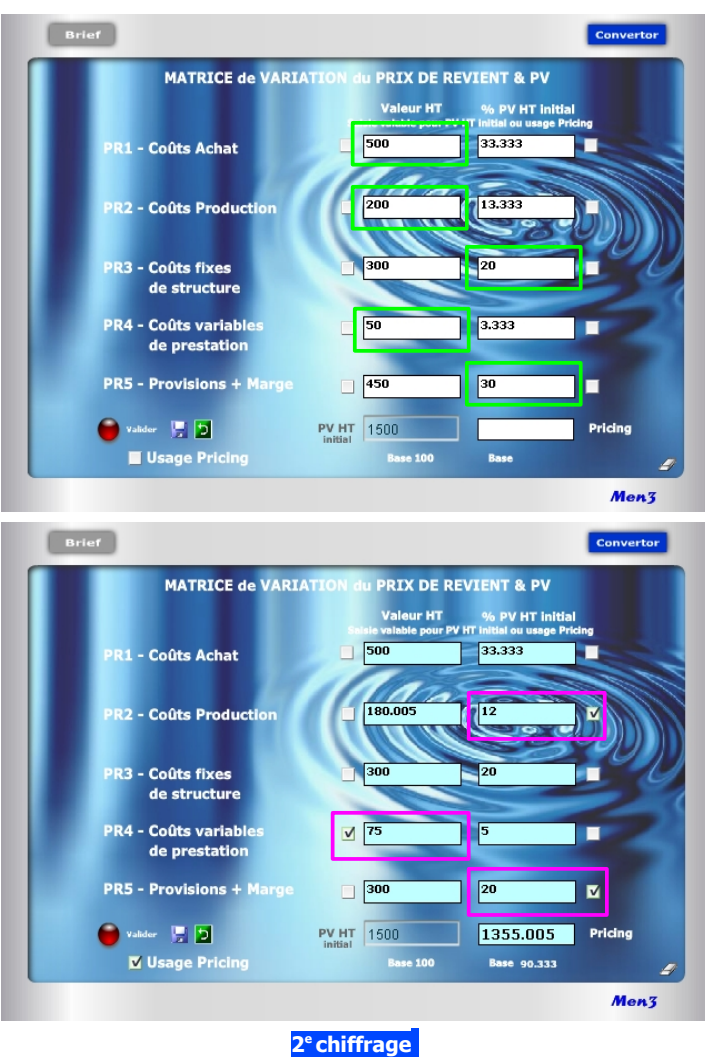

# <span id="page-4-0"></span>**3. Le Pricing pour les nuls**

**Problème : Comment baisser ou augmenter un Prix de Vente, sans erreur de calcul, en jouant sur les éléments intermédiaires de son Prix de Revient ?**

Si les calculs internes (algorithmes) sont assez complexes, le module 40 est quant à lui relativement simple d'usage. Il vous offre, en quelques secondes, des réponses «magiques» selon 2 possibilités :

### **1 re possibilité** (cases blanches)

Je veux construire rapidement un PV (bas en haut) en connaissant les principaux blocs de coûts : Achat ; production/main-d'oeuvre ; coûts fixes ; coûts variables ; provision et/ou marge. Dès lors, je peux saisir les coûts selon 2 entrées :

. Entrée en valeur (ex. PR1 = 500€ ; PR2 = 200€ ; PR4 = 50€)

. Entrée en % (ex. PR3 = 20% ; PR5 = 30%€ )

Ex. de résultat automatique indiquant alors que le PV HT initial = **1 500€** 

**2 e possibilité** (cases turquoise après avoir coché «Usage Pricing») Après avoir obtenu facilement mon PV HT initial, je peux maintenant faire varier à l'infini les PR intermédiaires de mon choix, en valeur ou en % («Pur Pricing»).

Exemple d'application en considérant que PR1 et PR3 restent inchangés :

- **. si PR2** au départ = 200€ et 13,33%, je fais varier le % à 12% (en cochant préalablement la case) soit une nouvelle valeur calculée automatiquement égale à 180€.
- **. si PR4** au départ = 50€ et 3,33%, je fais varier la valeur à 75€ (en cochant préalablement la case) soit un nouveau % égal à 5%.
- **. si PR5** au départ =  $450€$  et  $30\%$ , je baisse le % à  $20\%$  (en cochant préalablement la case) soit une nouvelle valeur égale à 300€.

# Il en résulte un nouveau Prix de Vente HT (Pricing) égal à **1 355€**

Pour refaire une nouvelle simulation, il suffit de cocher les cases des données que l'on souhaite modifier et retirer éventuellement le cochage des autres.

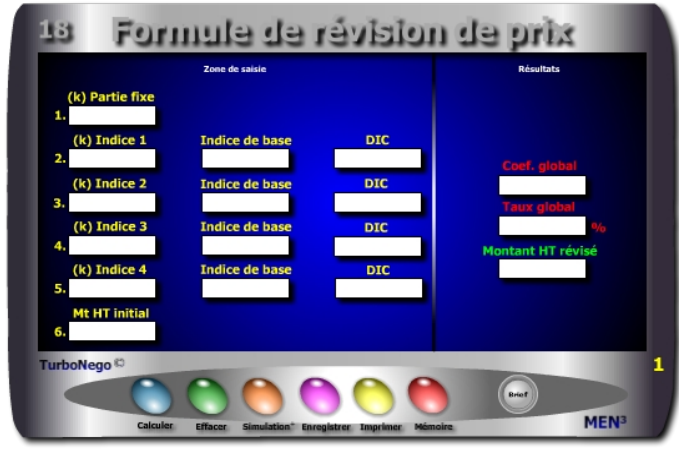

### **8 notions utilisées**

### **. Partie fixe**

- **. Coefficient représentatif de chaque type indice** (Poids de chaque indice au sein d'une somme devant être égale à 1)
- **. Indices de base** (Indices connus ou sélectionnés au moment de la définition du Prix)
- **. Derniers indices connus** (Repris en France sur le BOSP (Bulletin officiel des services et des prix) avec un décalage habituel de 3 à 5 mois)
- **. Montant ou Prix HT initial**
- **. Coefficient de révision de prix**
- **. Taux global de révision de prix**
- **. Montant ou Prix HT révisé**

## **Par convention, l'usage d'une formule de révision de prix concerne :**

- . Les activités industrielles impliquant l'usage de matières premières
- . Les gros marchés et contrats publiques
- . Les périodes longues de livraison ou de renouvellement de commande
- . Les périodes annuelles à moyenne et forte inflation et/ou de forte hausse ou baisse du cours des matières premières

<span id="page-5-0"></span>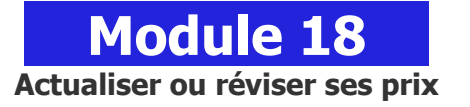

# **A quoi ça sert ?**

Après avoir construit correctement les prix de A à Z, il existe une autre étape très importante qui consiste à les actualiser correctement au fil du temps, de l'inflation ou de la hausse des matières premières. Rien de tel pour cela que d'utiliser des indices officiels, même si pour les petites affaires il n'y a aucun intérêt à le faire (un simple coefficient d'actualisation suffit), alors que pour les gros contrats c'est une obligation, un devoir, une nécessité, que dis-je : une E v i d e n c e !

# **Une aide à la décision pour 3 calculs précis**

- 1. Coefficient global de révision de prix à utiliser sur l'ensemble des tarifs
- 2. Taux global de révision de prix
- 3. Montant HT révisé officiellement et "scientifiquement"

# **Utilisation du module**

Ce module permet de faciliter le calcul des technico-commerciaux, ingénieurs d'affaires et acheteurs, dans l'usage du principe de l'actualisation «scientifique» des prix à partir d'indices officiels notamment dans le cadre de contrats réglementés, marchés publics, affaires importantes… avec :

- 1. Simulations multiples avec les coefficients (k) et valeurs d'indices
- 2. Usage d'indices officiels pour crédibiliser le nouveau prix/tarif
- 3. Jeu ouvert sur le k des indices pour gagner (vendeur) ou économiser (acheteur) en terme de taux final de révision de prix
- **. Calcul du Coefficient global :**

[K partie fixe  $+$  (K indice 1 x dic/ib)  $+$  (K indice 2 x dic/ib)  $+$  (K indice 3 x dic/ib)  $+$  (K indice 4 x dic/ib)]

- Ex. 0,25 + (0.15 x 345 / 325 ) + (0.30 x 789 / 768) + (0.20 x 235 / 215) + (0.20 x 532 / 506)
- **. Calcul du Taux global**  $= 1 (Coefficient global \times 100)$
- **. Calcul du Montant HT révisé** =Montant HT initial x Coef. global

### **Schéma pédagogique**

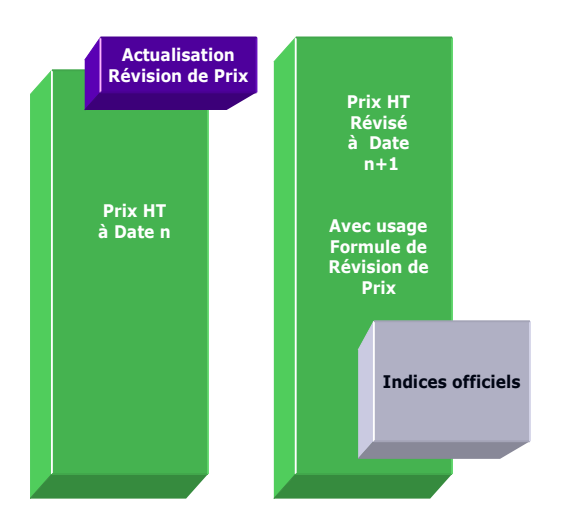

### **Astuce !**

Il est également possible d'utiliser ce module pour une actualisation régulière et simplifiée des prix de manière «semi officielle». L'objectif est, par exemple, de considérer 2 types de valeur pour calculer une augmentation annuelle des prix (hors usage d' indices officiels) :

- . Case 1 (Partie Fixe) : indiquer toujours 0
- . Case 2 (Indice 1) : mettre, par exemple, le poids proportionnel de l'inflation dans l'augmentation (ex. : 50% soit 0,50)
- . Ib : indiquer toujours 1
- . DIC : indiquer le coef. officiel du taux d'inflation (ex. :  $2.5\% = 1.025$ )
- . Case 3 (Indice 2) : mettre le poids d'une valeur jugée importante (provision pour fluctuation du cours des matières premières, estimation de croissance, rattrapage prix marché…) avec par exemple : 50% soit 0,50
- . Ib : indiquer toujours 1
- . DIC : indiquer le coef. correspondant (ex. :  $5\% = 1.05$ )
- . Case 6 (Mt HT initial) : indiquer le PV concerné

### **Objectifs**

Faciliter le calcul des ingénieurs d'affaires confrontés dans certains secteurs industriels à des obligations d'indices officiels, en leur permettant d'utiliser facilement et rapidement une formule complète «clé en main» comprenant :

- **. 1 Partie fixe**
- **. 4 indices de base et DIC pouvant correspondre à :**

La partie «salaire» ou masse salariale ; plusieurs types de matières premières utilisées ; aux «services divers»...

### **Exemples de calculs à réaliser avec le module**

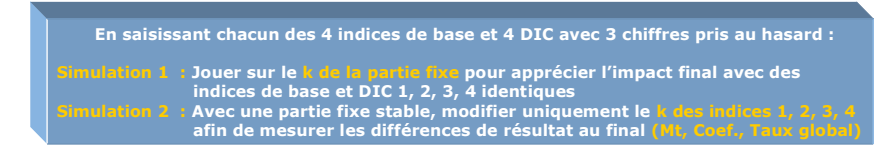

### **Simulation Révision de prix**

Utilisation d'indices officiels ; la somme des coefficients (k) de chaque indice et partie fixe étant égale à 1 ; **DIC** = derniers indices connus ; **Ib** = Indice de base

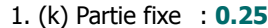

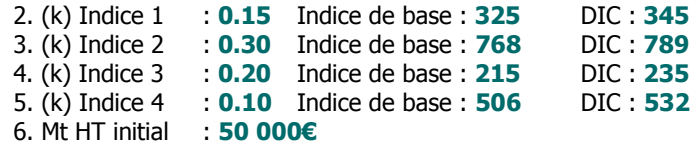

Coef. global : **1.0411** Taux global % : **4.11%** Montant HT révisé : **52 055€**

### **Lecture de l'exemple**

Avec une partie fixe importante de 0.25, le taux officiel de révision de prix est de **4.11%** faisant ainsi passer le prix à 52 055€. En modulant, par exemple, la partie fixe à 0.15 (ald 0.25) et en augmentant l'indice 4 à 0.20 (ald 0.10), le taux global de révision devient alors **4.62%.** Il est donc très important de bien définir la valeur initiale des indices en effectuant préalablement plusieurs simulations... en quelques minutes seulement.

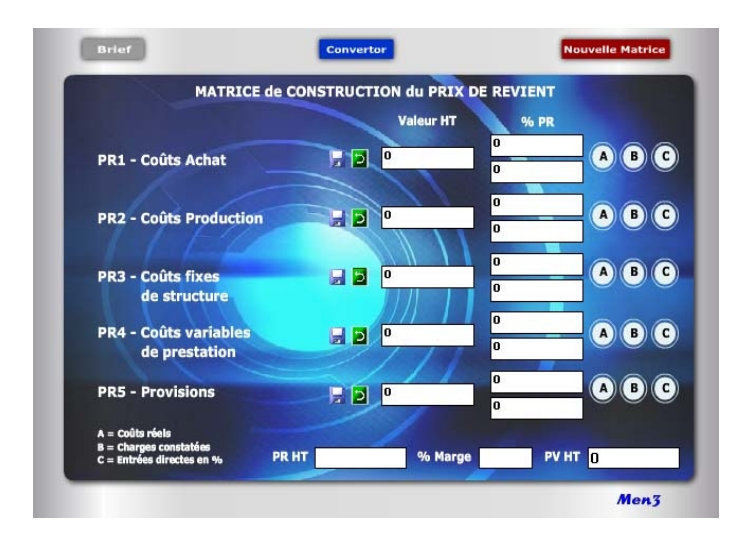

### **Un package de 7 calculettes**

Avec la matrice de construction du Prix de Revient (n°35), il existe 4 autres modules de construction stratégique des prix et des tarifs (n°36 à 39) ainsi que 1 module Convertor intégré. Lorsque le Prix de Revient est construit, il est recommandé d'utiliser un 7<sup>e</sup> module (N°40) dédié spécifiquement à la variation du PR et du PV (Pricing).

Avec cet ensemble complet de logiciels «Construction & Variation des Prix», il devient possible de réaliser facilement, rapidement et avec précision, toutes les constructions de prix de A à Z, entre 1 et 65 postes de saisie, pour chacun de vos produits, services et/ou prestations.

Cet exercice stratégique de chiffrage commercial traditionnel et confidentiel aux conséquences commerciales et économiques énormes devient maintenant un véritable jeu d'enfant réservé seulement aux adultes avertis !

# **Module 35**

# <span id="page-7-0"></span>**Matrice de construction du Prix de Revient**

### **A quoi ça sert ?**

A quel jeu de construction de prix voulez-vous jouer ? A celui qui permet de construire les prix de bas en haut (méthode occidentale), de haut en bas (méthode japonaise), en copier-coller (concurrence ou marché), de manière ciblée et chirurgicale (Pricing). Vous avez le choix avec ce pack complet de calculettes "universelles" unique en son genre !

Soyez franc, vous ne connaissez pas les règles mathématiques précises pour calculer un Prix de Revient de A à Z à partir de 10, 20, 30 ou 50 items différents. Rassurez-vous, c'est le cas de la plupart des dirigeants et responsables commerciaux, dès lors qu'il s'agit de croiser et de mixer entre eux des montants, des %, des coefficients différents. En fait, peu de personnes sont aujourd'hui vraiment expertes dans ce domaine mis à part les comptables et les experts-comptables. Un comble dans le domaine commercial puisqu'il s'agit là du coeur du business. Aussi :

... si vous voulez éviter les erreurs certaines en additionnant ou en multipliant les valeurs, % et coefficients entre eux, conduisant involontairement à des prix trop forts ou trop faibles...

... si vous voulez sortir de la copie habituelle des prix marché ou de ceux de la concurrence en rajoutant ou en enlevant plus ou moins quelque chose...

... si vous voulez vraiment construire, reconstruire ou vérifier la pertinence réelle de vos tarifs actuels en cessant de les actualiser bêtement avec un coefficient majorateur annuel ou unique...

Alors la solution la plus complète et rapide, vous est offerte avec ce jeu de modules EA vous permettant de calculer un Prix de Revient précis (ou PV) en intégrant facilement les différents postes relatifs aux coûts d'achat, maind'oeuvre, frais de production/fabrication, coûts fixes, coûts variables, provisions, marge..., dans des simulations qui en font une aide à la décision commerciale incontournable et sans aucune obsolescence dans le temps !

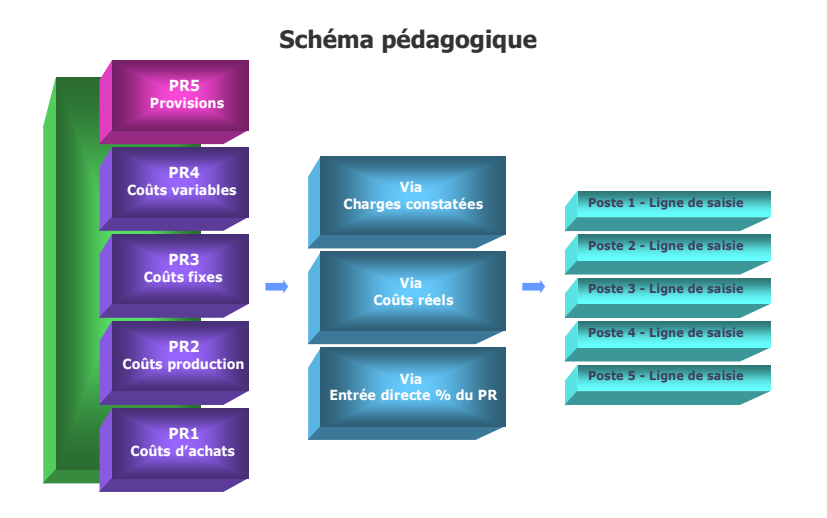

### **Notion de Prix de Revient**

Le Prix de Revient correspond à l'intégration successive (par étape) de tous les coûts et provisions inhérents à l'activité normale et/ou exceptionnelle d'une entreprise. Le Prix de Revient est toujours avant le Prix de Vente HT. Il n'inclut pas la ou les marges mais éventuellement les provisions (PR5). Chaque entreprise est différente dans sa culture des prix et des coûts obligeant à pouvoir sélectionner par soi-même le nombre, la nature et le libellé des lignes de saisie des coûts. Le PR n'est ni le PA (Prix d'achat) ni le PV (Prix de Vente) ni le TM (Taux de Marque) ou valeur ajoutée de l'entreprise.

Il correspond à une notion spécifique :

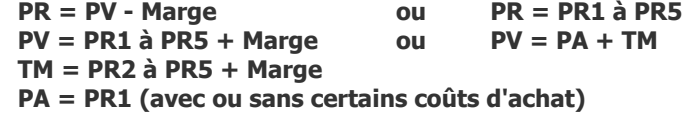

### **Principe de l'outil**

Cette matrice est destinée à construire de **«bas en haut»** un PV HT à partir de 5 étapes intermédiaires de Prix de Revient. En cela, elle constitue l'amont de l'Economie d'Affaires (Sphère de construction, variation et Pricing applicable au PV HT et Prix de Revient). Les modules proposés permettent une démarche «normalisée» et universelle dans le calcul progressif du Prix de Revient et dans celui du PV HT final. Avec cette matrice, il devient possible de déterminer :

- . Le chiffrage multiple des coûts internes pour un produit «A» à partir de leur valeur et/ou de leur % sur une plage de 1 à 65 lignes de saisie
- . 5 niveaux intermédiaires de Prix de Revient en Valeur et % (PR1 à PR5)
- . Le Prix de Revient Global (PV HT Marge) ou PR1+PR2+PR3+PR4+PR5 (hors Marge)
- . Le PV HT final (avec la totalité ou partie des PR intermédiaires)
- . Le cumul progressif des PR intermédiaires jusqu'à  $100\%$  ( $2^e$  case sur la matrice)

### **Objectif des modules**

Ils sont principalement réservés à la direction commerciale afin de :

- . Construire ex-nihilo de A à Z des Prix de Revient par gamme de produits ou type de produit
- . Vérifier l'exactitude mathématique des Prix de Revient déjà en place
- . Uniformiser les méthodes de calcul en interne (services, filiales, agences...)
- . Etablir et/ou actualiser annuellement les valeurs et les % utilisés dans chaque type de Prix de Revient par type de produit ou tarif
- . Déterminer le coût asymptote idéal (Prix de Revient minimal)
- . Valider les Prix de Vente HT par segment de clientèle
- . Préparer des simulations multiples en Pricing
- . Permettre un usage ciblé selon les besoins spécifiques de chaque entreprise

### **La Matrice, un tableau de bord en synthèse**

Cette matrice synthétise sous la forme d'un tableau de bord général les calculs endogènes effectués dans chacun des 5 PR intermédiaires par le biais des modules ABC et D. Il existe une matrice principale et une seconde matrice (identique en tout point) dont l'usage est réservé à une simulation parallèle avant de figer les postes ou les modules ABC de la matrice principale. Chacun des PR intermédiaires numérotés de 1 à 4 dans la matrice principale comporte 3 modules distincts (A,B,C) ou «fenêtres de calcul». Le PR 5 ne comprend qu'un seul module (D). La saisie des chiffres s'effectue selon une logique dite de «pas à pas».

### **A noter que :**

- . La notion de PV HT peut devenir également un PR HT en valeur si aucune saisie de «marge» n'a été effectuée.
- . Il n'est pas nécessaire de remplir l'ensemble des 5 PR pour obtenir un PV HT ou un PR HT, notamment dans le cas du secteur des «Services» qui peut se passer du PR1 et/ou du PR2.

### **4 étapes suffisent**

Rien de plus simple pour construire un Prix de Revient (PR) ou un Prix de Vente (PV) de A à Z précis et "scientifique" en quelques minutes, 4 étapes suffisent :

- 1. Ouvrir le module synthèse N°35 (matrice)
- 2. Sélectionner d'abord le PR1 (ou le PR le plus en amont possible) puis ensuite, après saisie des données, passer au PR2 et ainsi de suite...
- 3. Choisir dans chaque PR entre les 3 modules proposés(ABC). On peut utiliser un seul module, deux ou les 3 à la fois.
- 4. Dans chaque module, utiliser les cases préformatées pour les lignes de saisie. Il en existe 5 par module ABC (soit 65 en tout en fonction des 5 PR intermédiaires), en y mettant éventuellement un libellé personnalisé. Lorsqu'un module est utilisé, il faut le valider puis le fermer afin de ne pas saturer l'écran d'ordinateur sachant que les données sont conservées tant que l'on ne ferme pas le fichier de la matrice.

 Recommencer la même opération pour chaque module dans chaque PR intermédiaire.

### **Postes concernés selon les 5 PR intermédiaires**

Il existe 5 grands types de coûts normalisés pour construire un Prix de Revient :

**. PR1 = Coûts d'achat (**tout ce qui est acheté à l'extérieur de l'entreprise avant intégration) :

Achats de consommables, matière première, composants, fournitures, achats divers, taxes, transport, logistique, droits de douane import, intermédiaire, change...

**. PR2 = Coûts de production** (tout ce qui concerne l'outillage et le process de fabrication) :

Main-d'oeuvre directe, main-d'oeuvre indirecte, sous-traitance, heure machine, amortissement machine, rebut, perte, test, essai, contrôle, qualité, frais divers de fabrication...

## **. PR3 = Coûts fixes de structure** (tout ce qui concerne les frais et les charges fixes) :

Masse salariale affectée, amortissement d'équipement, achats de fonctionnement, coût du capital/investissement, coût des stocks, impôts et taxes, dotations, frais généraux, énergie, électricité, gaz, fluides industriels, loyer, entretien, maintenance, R&D...

**. PR4 = Coûts variables de prestation** (tout ce qui concerne les frais et les charges ponctuelles liées aux affaires traitées) :

Emballage, conditionnement, packaging, marchandisage, logistique, transport vers client, assurances, droits de douane export, commissions de tiers, royalties versées, dépenses marketing, publicitaires et promotionnelles...

**. PR5 = Provisions** (il s'agit des différentes provisions par anticipation) : Provisions pour surcoûts divers, garantie, SAV, paiement différé, démarque inconnue, délai d'option de l'offre, anticipation fluctuation parité monétaire, marge de négociation, efforts commerciaux prévisibles...

## **10 critères de chiffrage**

Les critères de saisie se répartissent au sein des 3 modes de calcul ABC dans le but d'affiner le chiffrage des coûts aussi bien en valeur qu'en % avec :

- 1. Valeur HT de base retenue
- 2. Qté ou nombre d'heures appliqué sur la valeur de base
- 3. % d'affectation pris en compte dans la valeur de base
- 4. Taux de change éventuel
- 5. Montant des charges
- 6. % de charges affecté à cette ligne de saisie
- 7. Nombre d'affaires inclus dans le Mt des charges
- 8. Unité par affaire
- 9. % du PR HT final
- 10. % du montant cumulé PR1 à PR4 (Σ PR saisis)

### **8 types de données en synthèse**

- . Colonne Valeur HT de chaque PR cible
- . Colonne % PR HT avec  $1^{\text{re}}$  case : % PR cible par rapport au PV HT  $2^e$ 2<sup>e</sup> case : % cumulé des PR précédents
- . Montant total des PR1 à PR4 (Σ PR saisis) valeur affichée niveau ligne PR4
- . Case PR HT (somme des PR1 à PR5)
- . Case % Marge (saisie directe du % de marge souhaité)
- . Montant de la marge obtenue en valeur (par rapport au PV HT)
- . Case PV HT (somme PR HT + marge en valeur)

# **7 fonctions utiles**

- . Bouton accès Module A (calculs par les coûts réels)
- . Bouton accès Module B (calculs par les charges constatées)
- . Bouton accès Module C (calculs par un % du PR cible)
- . Bouton accès Module D (calculs % ou valeur en fonction de å PR saisis)
- . Fonction Enregistrer (symbole disquette : avant effacement général (gomme) ou ciblé de la valeur HT des PR cibles)
- . Fonction Mémoire (symbole flèche courbée vers la gauche : fait réapparaître la dernière valeur enregistrée dans le PR cible)
- . Fonction Gomme (efface l'ensemble des données de la matrice)

# **La logique de chiffrage**

La logique de chiffrage comprend, en définitive, plusieurs types d'entrées et de repères distincts :

### **14 modules de calcul**

- . 1 entrée via matrice de construction du PR (case marge uniquement)
- . 3 entrées via modules ABC pour les Coûts d'achat (PR1)
- . 3 entrées via modules ABC pour les Coûts de production (PR2)
- . 3 entrées via modules ABC pour les Coûts fixes de structure (PR3)
- . 3 entrées via modules ABC pour les Coûts variables de prestation (PR4)
- . 1 entrée via module D pour les Provisions (PR5)

### **2 unités de saisie**

- . Par des valeurs
- . Par des %

### **65 lignes de saisie**

- . 5 lignes par module (5 lignes x ABC = 15 lignes par PR intermédiaire)
- . 15 lignes numérotées par type de PR1 à PR4  $(15 \times 4 = 60)$
- . 5 lignes numérotées de 61 à 65 pour le PR5

### **3 modes de calcul**

Pour personnaliser le calcul, il est possible d'inscrire librement un libellé dans chaque ligne de saisie. Par convention, chaque niveau de Prix de Revient intermédiaire est défini par la valeur intrinsèque de ses lignes de saisie. Les possibilités de saisie vont de 1 à 15 par type de PR selon que l'on utilise 1, 2 ou 3 modes de calcul différents (ABC). Le chiffrage (ou l'annulation des données) peut s'effectuer à partir de n'importe quelle ligne. Il existe 3 modes de calcul par type de PR intermédiaire :

- A = Saisie via les coûts réels
- B = Saisie via les charges constatées
- C = Saisie via une entrée directe en %

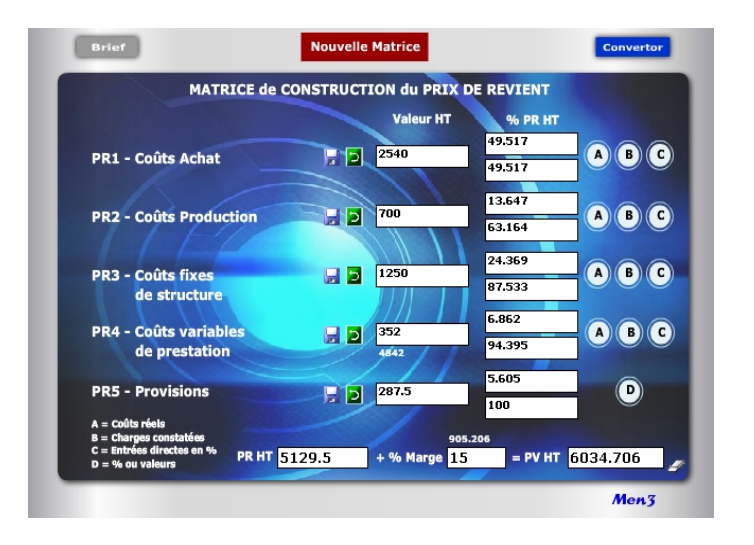

**Module A = 36 Module C = 38**

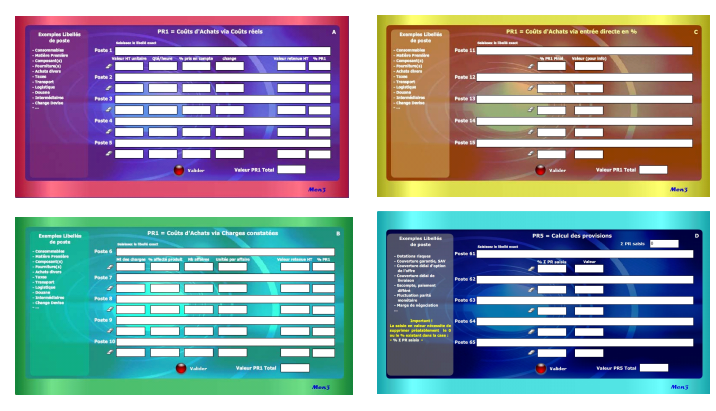

**Module B = 37 Module D = 39**

### **Calcul du Prix de Revient HT**

### **1. Principe de calcul initial**

Le calcul est automatique en ce qui concerne la case PR HT en bas de la matrice. La construction initiale du PR HT «pas à pas» et de «bas en haut» est toujours indépendante du PV HT final et/ou de la marge appliquée, afin de rendre objectif et sans influence les chiffrages intermédiaires des postes utilisés dans les modules ABCD. Si toutes les données saisies sont correctes, il s'agit alors d'un PR HT sanctuarisé qui devient la référence unique pour construire le(s) prix.

### **2. Calcul des PR intermédiaires partiels**

Il est tout à fait possible de ne calculer que 2, 3 ou 4 PR intermédiaires. Ex. : PR 2 = **20€** ; PR 3 = **35€** ; PR 4 = **15€.** Le total du PR HT devient dans ce cas la **Somme des PR intermédiaires** soit **70€** correspondant à 100%. Pour intégrer ensuite un nouveau PR (ex. PR1 ou PR5), il faut enregistrer la simulation puis calculer des lignes de saisie dans les modules A, B, C et/ou D.

### **3. Modification du PR HT et/ou des PR intermédiaires**

Lorsque le PR HT a été normalement construit dans sa phase initiale, il est possible de revenir en arrière (en cas d'erreur ou d'oubli) en utilisant la gomme ligne par ligne. S'assurer d'abord dans la matrice que les 5 valeurs HT des PR ont bien été enregistrées avant de les effacer. En cas de retour dans les modules ABC, il est conseillé de pratiquer «pas à pas», écran de saisie après écran, en les refermant avant d'en ouvrir un autre.

### **4. Simulation de PR HT et/ou de PR intermédiaires**

Dans toutes les autres hypothèses de modification du PR HT ou d'un PR cible, il est conseillé d'utiliser le module Pricing «Variation du Prix de Revient».

### **Bouton A sur matrice**

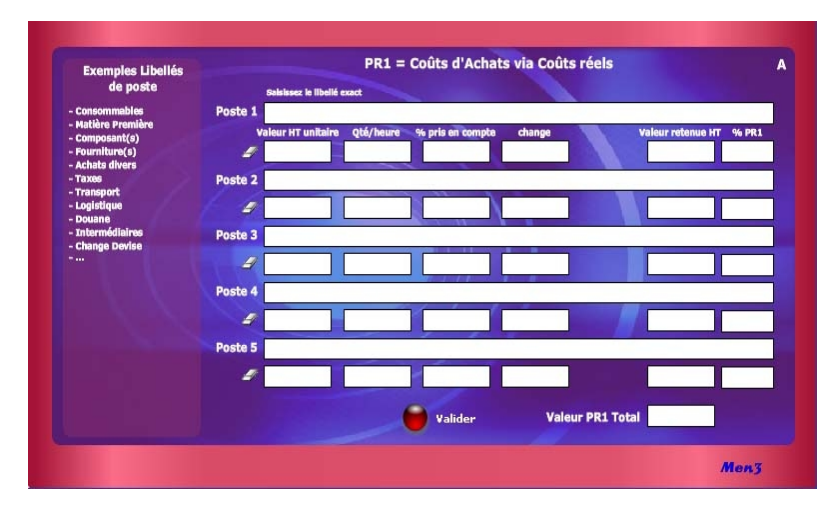

### **Rappel pour la saisie du % Marge**

Par principe, la marge est indépendante du PR HT. Elle n'est utilisée que pour déterminer, en dernier, le PV HT. Elle représente une valeur de profit (rentabilité, bénéfice) attendue dans la vente et s'examine par rapport au PV HT (ou CA HT). Elle peut être de 10% mais aussi de 2X (100%), 3X (200%), etc. C'est d'ailleurs pour cela, que le PR HT doit être sanctuarisé de manière la plus honnête possible afin de ne pas intégrer de manière masquée des points de marge répartis un peu partout.

Seul le PR5 peut intégrer, éventuellement, une «marge de négociation» si cela procède des usages commerciaux habituels. En changeant la donnée saisie dans la case % Marge, il est possible de simuler dans la case PV HT, à la fois un «prix de base» et/ou un «prix remisé» dès lors que celui-ci est affecté d'une promotion ou d'une remise à consentir : le tout sans affecter le PR HT.

Le calcul du PV HT à partir du PR HT nécessite la formule suivante : **[**PR HT / [(100 - % Marge) / 100]**]** Ex. : **[**3675 / [(100 - 10%) / 100]**]** = 4 083 Le calcul de la marge en valeur est égal à PV HT - PR HT

# <span id="page-12-0"></span>**Calcul via les Coûts réels Module 36**

### **Notions utilisées**

Les **Coûts réels** caractérisent des chiffres sûrs et actualisés provenant de sources précises, de devis fournisseurs, d'estimation adéquate. Chaque ligne de saisie peut se pondérer à partir de 4 entrées sans que cela soit obligatoire :

**1.** Valeur HT de base retenue

Ex. : 50€ (ou 0 par défaut) **2.** Qté ou nombre d'heures appliqué sur la valeur de base Ex. : 3 (ou 0 par défaut) **3.** % pris en compte dans la valeur de base

Ex. : 75% (ou 100% par défaut)

**4.** Taux de change éventuel

Ex. : 1 (1 par défaut)

### **Le résultat affiché dans ce module comprend :**

. La valeur HT retenue (calculée automatiquement) Ex. : 112,50€ (ou 0 par défaut) . Le % PR (calculé au fur et à mesure en fonction du PR cible) Ex. : 25% (ou 100% par défaut)

### **A noter que :**

La valeur finale de ce module est ensuite additionnée aux 2 autres modules du même PR si ceux-ci ont été utilisés pour apparaître automatiquement sur la matrice de départ.

### **Bouton B sur matrice**

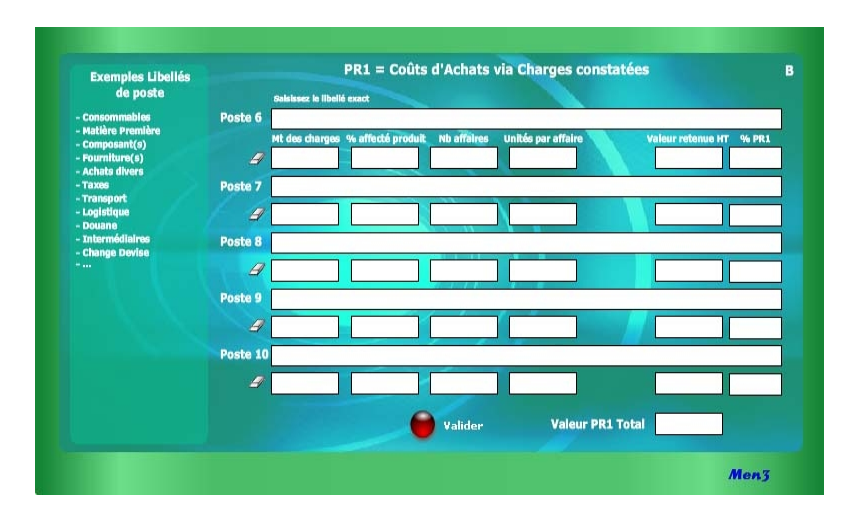

Dans le cas particulier où la quantité commandée, ou nombre de pièces par affaire, est supérieur à celui nécessaire pour le calcul de la ligne de saisie, il doit être alors procédé à une pondération. Par exemple, si la quantité moyenne commandée par affaire est de 40 unités et que le nombre précis de pièces à inclure dans la ligne de saisie est de 9, alors il faut procéder ainsi :

Ex. 40 / 9 = 4,44.

Cela signifie que 9 pièces correspondent à 22,5% du total soit 100 / 4,44. Mettre alors 4,44 dans la case «unité par affaire».

### **7 conseils utiles dans l'usage des modules**

### **1. Un seul module ouvert à la fois**

Pour éviter tout dysfonctionnement dans l'actualisation des calculs au sein de chaque module ABCD et de la matrice, il est nécessaire d'ouvrir un module à la fois puis de le refermer après avoir «Valider». Les données saisies sont alors enregistrées. Idem avec l'utilisation de «Nouvelle Matrice».

# <span id="page-13-0"></span>**Calcul via les Charges constatées Module 37**

## **Notions utilisées**

Les **Charges constatées** permettent de se référer aux chiffres comptables de l'année précédente, éventuellement actualisés avant leur saisie. Chaque ligne de saisie peut se pondérer à partir de 4 entrées pour tendre vers la plus extrême précision, sans que cela soit obligatoire :

**5.** Montant des charges

Ex. : 25 000€ **6.** % de charges affecté à cette ligne de saisie

Ex. : 10% (ou 100 par défaut)

**7.** Nombre d'affaires inclus dans le montant des charges <sup>(1)</sup>

Ex. : 20 (ou 1par défaut)

**8.** Unité par affaire (2)

Ex. : 10 (ou 1 par défaut)

(1) Il s'agit du nombre d'affaires conclues, de prestations réalisées, de commandes passées ou de factures reçues, dans le cadre spécifique de cette ligne de charges. Ex. 20 commandes concernant 10% des charges affectées au budget de 25 000€. (2) Il s'agit du nombre de produits x ou de pièces commandés en moyenne dans chaque affaire conclue et/ou facturée.

Ex. 10 pièces commandées par affaire = 10 pièces utilisées dans la ligne de saisie.

### **Le résultat affiché dans ce module comprend :**

. La valeur HT retenue (calculée automatiquement) Ex. : 12,50€ (ou 0 par défaut) . Le % PR (calculé au fur et à mesure en fonction du PR cible) Ex. : 11% (ou 100% par défaut)

### **A noter que :**

La valeur finale de ce module est additionnée aux 2 autres modules du même PR si ceux-ci ont été utilisés et apparaît directement sur la matrice de départ.

### **Bouton C sur matrice**

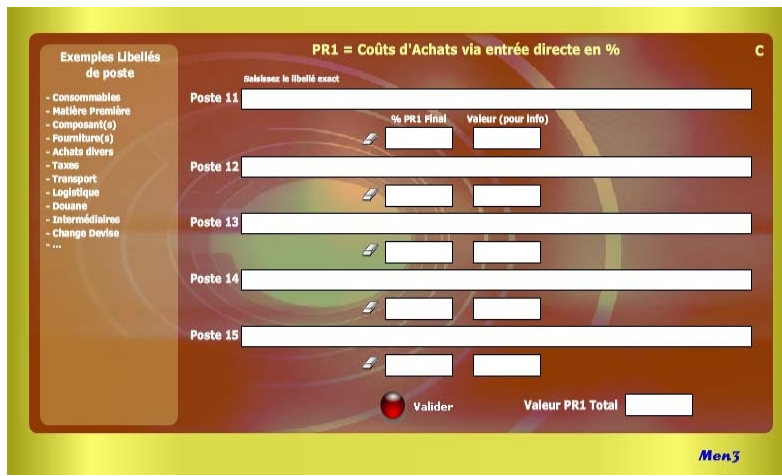

### **... Suite conseils utiles**

### **2. Pratique «pas à pas»**

Il s'agit de choisir un PR cible en commençant logiquement par PR1, ou le plus en amont possible, puis de saisir les données dans A en validant et en le fermant avant d'utiliser B, etc.

### **3. Inventer de manière intuitive des raccourcis personnalisés**

Ne pas hésiter à mixer sa propre culture du chiffrage avec la structure de calcul des modules ABCD en vue de trouver, par tâtonnement, des raccourcis personnalisés.

### **4. Personnaliser les libellés**

Lors de chaque construction dans un module ABCD, il est conseillé de mettre un libellé spécifique pour chaque ligne de saisie puis de sauvegarder (voir point 7). **5. Utiliser la gomme** (Il existe 2 types de gomme) :

- . une gomme générale dans la matrice permettant d'effacer toutes les valeurs HT et % PR HT afin de recommencer une série de calculs ;
- . une gomme pour chaque ligne de saisie au sein des modules ABCD permettant d'effectuer un nouveau calcul ciblé sans modifier le reste des autres lignes de calcul au sein du module considéré.

# <span id="page-14-0"></span>**Calcul via une Entrée directe en % Module 38**

### **Notions utilisées**

L'entrée directe en % s'apprécie pour son extrême simplicité d'utilisation. Il n'existe qu'une seule case à saisir, la valeur étant indiquée automatiquement pour info. La seule condition est que le % doit être lui-même déterminé en fonction du PR intermédiaire en cours.

**9.** % du PR HT final

Ex. : 25% (ou 0 par défaut)

Il est possible de trouver le bon % par tâtonnement en simulant plusieurs fois afin d'obtenir une valeur (pour info) dans le module ou encore, en appréciant la justesse du «tir» en regard de la valeur HT affichée dans la matrice de synthèse.

### **Le résultat affiché dans ce module comprend seulement :**

. Une valeur HT (pour info)

Ex. : 41,66€ (ou 0 par défaut)

En d'autres termes, l'unité de produit concernant cette ligne de saisie correspond à 41,66€ (ou 25% du PR cible)

### **A noter que :**

La valeur finale de ce module est additionnée aux 2 autres modules du même PR si ceux-ci ont été utilisés et apparaît automatiquement sur la matrice de départ.

### **Module D sur matrice**

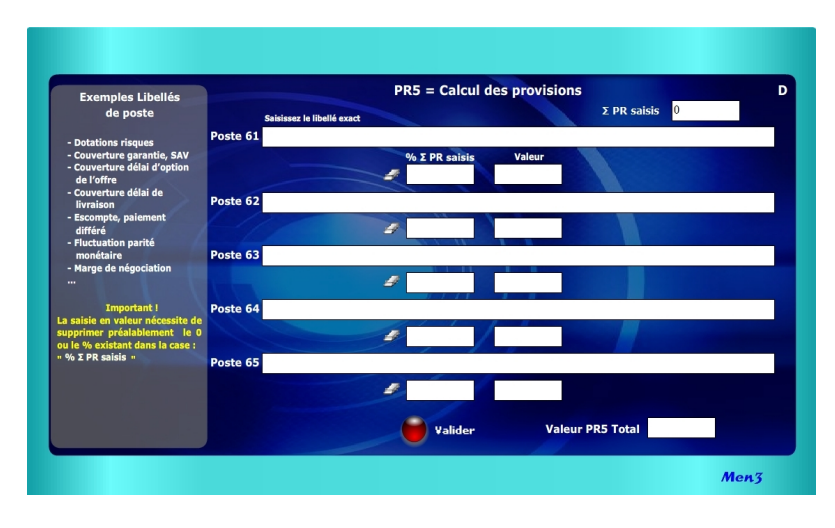

### **... Suite conseils utiles**

### **6. Combler l'éventuel manque de lignes dans un module ABCD**

Pour cela, il suffit de faire un premier calcul avec les 5 lignes de saisie puis de reprendre le **résultat final** (celui apparaissant sur la matrice) en le saisissant de nouveau sur la 1<sup>re</sup> ligne après avoir naturellement effacé les 5 lignes précédentes avec les gommes. Pour cette opération, il est conseillé de faire une impression afin de conserver les données précédentes.

# **7. Touche «Valider» au sein des modules ABCD**

Après validation, les cases de «valeur» (Valeur HT unitaire et Mt des charges) non saisies indiquent 0 (zéro) apportant ainsi l'information que la non saisie est volontaire. Avant de saisir une nouvelle valeur dans la case concernée, il est nécessaire de supprimer le 0 (touche «Suppr») ou d'utiliser la gomme. Pour obtenir un nouveau résultat d'ensemble, il est nécessaire de cliquer sur «Valider».

# <span id="page-15-0"></span>**Calcul des provisions Module 39**

### **Notions utilisées**

La saisie directe en % s'apprécie pour sa simplicité d'utilisation. Le % doit être déterminé (ex. : 5%) à partir du montant affiché dans la case «Σ PR saisis» lequel correspond également au montant affiché dans la matrice au niveau PR4 (ex. : 3500€). Ce montant résulte de la somme cumulée de PR1 à PR4.

**10.** % du montant cumulé PR1 à PR4 Ex. : 5% de 3500€ (ou 0 par défaut) La valeur correspond donc à x% de cette somme soit : 175€ (5% de 3500€)

A noter que le PR HT en résultant est égal à 3675€ (3500 + 175) faisant ainsi que le % relatif par rapport au PR HT devient égal à 4,76% (175/3675), voire même si la marge est de 10% au % relatif par rapport au PV HT suivant : 4,28% [ou 5% de (3675/0.90 = 4083)].

Il est également possible d'entrer directement une valeur à la place d'un %. Pour cela, il est nécessaire de supprimer préalablement (touche «Suppr») le 0 (ou le % existant) dans la case «%Σ des PR saisis».

### **A noter que :**

- . Le % ou la valeur se calcule automatiquement par rapport au montant affiché dans «Σ PR saisis».
- . La valeur saisie peut elle-même découler d'un % du PV HT final (ex. : 4,28% de 4083€ = 175€) donnant ensuite 5% dans la ligne de saisie du module D.
- . Selon l'entrée directe en % ou en valeur dans le module D s'affiche ensuite dans la matrice la valeur HT (ex. 175€), ainsi que sur la ligne PR5 case 1 le % spécifique obtenu par rapport au PR HT et, dans la case 2, le % 100 finalisant ainsi la construction du PR HT.
- **.** Lorsque des modifications sont effectuées dans les modules ABC de PR1 à PR4 et que un ou plusieurs % ou valeurs ont déjà été saisis dans PR5, il faut obligatoirement, afin que l'actualisation des données de PR5 s'effectue dans le module D ainsi que dans la matrice, que :
- . le module D soit fermé à ce moment-là
- . le ré-ouvrir puis «Valider» de nouveau

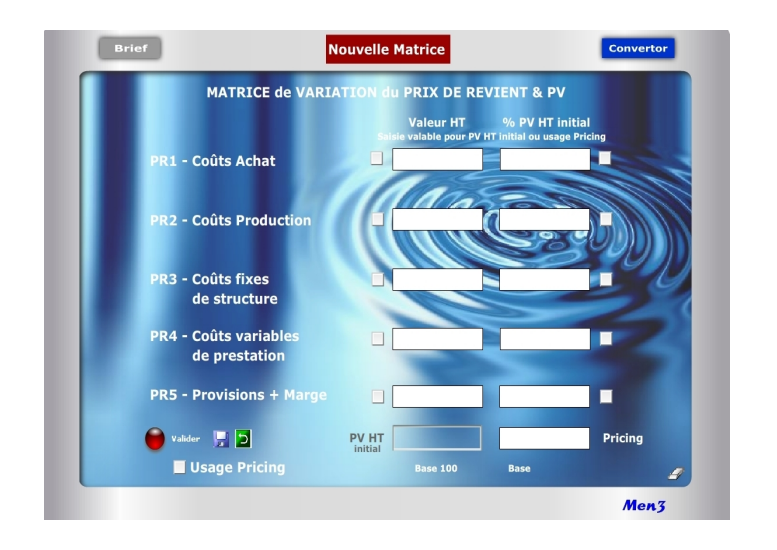

Le Pricing s'inscrit clairement entre une offre tarifaire de base et le jeu normal des promotions commerciales et adaptations concurrentielles. Cette «troisième voie» favorise une politique différenciée et volontariste de «prix adaptés» obligeant à respecter certaines règles internes, avec notamment :

- . Définition claire d'une politique commerciale et marketing
- . Segmentation préalable de la clientèle
- . Contrôle de l'efficacité des prix et tarifs
- . Respect de la transparence vis à vis de la clientèle
- . Communication sur la segmentation et la politique tarifaire

Il ne s'agit donc en aucun cas de prix «à la tête du client» ou de positions commerciales opportunes et isolées. La direction commerciale doit considérer le Pricing comme une action stratégique reposant sur des prix adaptés...

- . En fonction du niveau de qualité, services/prestations dans l'Offre
- . En fonction des typologies de clientèle
- . En fonction des horaires, journées, périodes
- . En fonction de l'état des stocks, objectif de CA...
- . Selon le cycle naturel de vie du produit (nouveauté, maturité, fin)

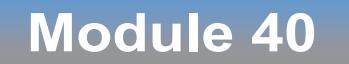

# <span id="page-16-0"></span>**Matrice de variation du Prix de Revient et du PV HT**

### **A quoi ça sert ?**

Il s'agit d'un petit bijou de concentré tarifaire dont on ne peut plus se passer. Ce module spécial "Pur Pricing" n°40 est dédié aux simulations et aux variations judicieuses du PR ou du PV en vue d'adapter les prix en fonction d'éléments commerciaux structurels ou conjoncturels (état du stock, date/heure, promotion...). Il s'utilise après avoir déjà créé le PR et le PV avec les 5 calculettes n°35 à 39. Avec ce module, vous entrez de la manière la plus facile et pertinente qu'il soit dans le monde expert du chiffrage commercial. Vous devenez vous-même un expert avec à la clé un gain de temps énorme, une assurance réussite dans tous vos chiffrages (zéro erreur possible) et forcément des points de CA et de profit supplémentaires...

### **Pricing, la 3e voie !**

Les variations du marché en terme d'Offre ou de Demande peuvent obliger à redéfinir une politique tarifaire en adéquation avec le pouvoir d'achat (B2C) ou le budget (B2B) immédiat des clients et acheteurs. Le Pricing induit la notion de différentiel latent entre le prix proposé (Offre) et la valeur perçue (Demande).

Aussi pour tenir compte de la position dominante de la Demande, l'approche micro économique suppose de pouvoir modifier en temps réel le PV final à «la baisse» lorsque la position tarifaire de l'Offre dépend directement de la décision d'achat (Demande faible) ou, au contraire, à «la hausse» lorsque l'Offre profite de sa domination face à une Demande forte. Techniquement, le recours au Pricing permet de proposer plusieurs niveaux de prix ou de tarifs dits «relatifs» selon les conditions conjoncturelles réelles ou supposées d'achat, en jouant sur 2 principaux leviers :

- . Une variation relative du PV de référence HT à la hausse ou à la baisse
- . Une variation relative des PR intermédiaires (PR1 à PR5) en valeur et %

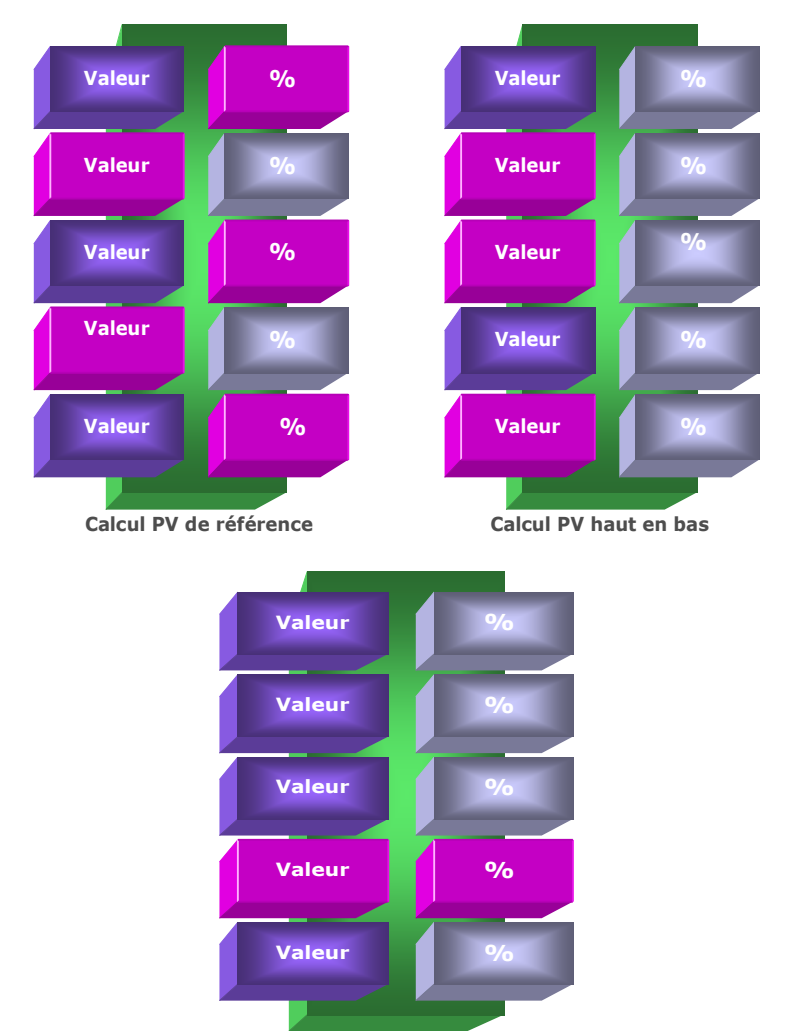

#### **Calcul Pur Pricing**

### **Principe de l'outil**

Cette matrice est complémentaire de la matrice de Construction du Prix de Revient (N°35). Elle permet d'effectuer des simulations à l'infini fondées sur des variations du PV HT initial et/ou du Prix de Revient de manière globale et synthétique. Son usage s'inscrit dans la logique du Pricing, c'est-à-dire de la modulation stratégique du PV en fonction de l'état de réactivité du marché, de la concurrence et/ou du niveau de prix acceptable. Cet outil dédié spécifiquement aux directions commerciales permet 3 types de calculs :

- 1. Calcul direct de **«bas en haut»** du PR global (sans marge) ou du PV HT initiale (avec marge) en jouant avec les lignes de PR1 à PR5, soit en valeur et/ou en %
- 2. Recalcul des valeurs de PR1 à PR5 à partir du rafraîchissement direct du PV HT initial (avec nouvelle saisie du PV HT) dans une démarche dite de **«haut en bas»**
- 3. Simulation de **Pricing** (nouvelles tarifications à la hausse ou baisse)

En fait, cette matrice est un module commercial élaboré qui permet de pratiquer en temps réel des ajustements automatisés des PR intermédiaires, du PR final et du Prix de vente, en jouant directement sur 4 types de saisies ou variations de saisie :

- . Valeur ciblée des PR1 à PR5 (de 1 à 5 possibilités)
- . % ciblé des PR1 à PR5 (de 1 à 4 possibilités max.)
- . PV HT initial (modifier celui-ci lorsqu'il est déjà calculé)
- . Cochage «Usage Pricing» (10 possibilités de variation : valeur +%)

Ce module favorise une analyse dynamique des prix et tarifs en sortant de la construction initiale et figée du PV HT initial ou du Prix de Revient global. Il permet des simulations automatisées de manière simple, rapide et fiable. 5 auxiliaires permettent de jouer sur des variations à l'infini :

- . Gomme (effacement général)
- . Nouvelle matrice (module comparatif supplémentaire)
- . Valider (Obtenir le premier PV HT initial)
- . Enregistrer (avant l'usage de la gomme ou fermeture du module)
- . Retour mémoire (réapparition du dernier enregistrement)

### **Logique 1 : Calcul de «bas en haut»**

#### **Objectifs**

**. Saisir au choix des valeurs ou des % dans chaque PR intermédiaire. . Ces données peuvent être construites ou reprises dans le module«Construction du PR et PV» ou encore simulées directement.**

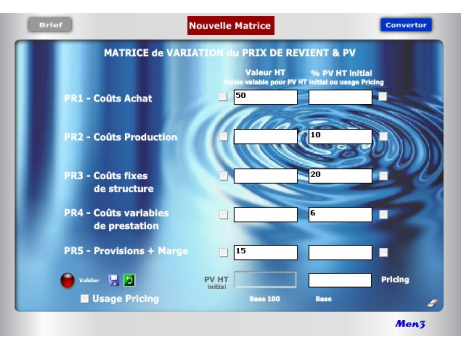

#### **Résultats**

**. Cliquer sur «Valider» (1) . Le résultat apparaît dans PV HT initial . Les autres valeurs et % des cases saisies se calculent automatiquement . Ce résultat devient un «sanctuaire intouchable». Conseil : l'enregistrer (2) 1**

#### **Alerte**

- **. Lorsque après avoir «Valider» une première fois on essaye de changer une valeur ou un % (3) en validant de nouveau (4) apparaissent alors des cases rouges indiquant l'impossibilité. . Utiliser la gomme (5), faire**
- **«retour mémoire» (6) ou recommencer.**

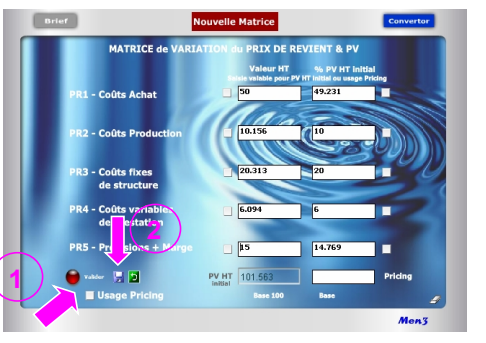

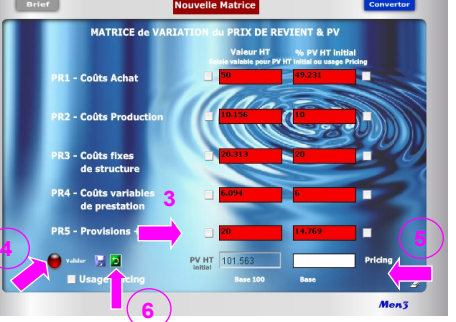

### **Objectifs du module**

Ce module de calcul favorise des simulations dynamiques des PR intermédiaires (PR1 à PR5), du PR global et/ou du PV HT initial, selon 3 logiques :

### **1re logique : Calcul croisé entre valeur et % dans une approche dite de «bas en haut»**

En partant de zéro, saisie directe de 2 à 5 PR intermédiaires (avec ou sans marge) de manière mixte, ou dans le désordre, en **valeur ou en %**, afin d'obtenir un PV HT initial de référence.

### **2e logique : Recalcul du PV HT initial de «haut en bas»**

En modifiant uniquement le PV HT initial obtenu dans le cadre de la logique 1, possibilité de recalculer la Valeur HT de chaque PR intermédiaire (rafraîchissement) en conservant **inchangés les % initiaux**, considérant que leurs «poids» respectifs sont intangibles dans l'étalonnage initial du PV HT initial ou du PR global initial.

### **3e logique : «Pur Pricing»**

Simulations successives de Pricing par variation de 1 à 5 PR intermédiaires en **valeur ou en %** (10 possibilités de cochage). Pour modifier une donnée, il suffit de cocher préalablement la case en valeur ou % du PR concerné. Les résultats en valeur et en % de chaque PR coché changent automatiquement faisant apparaître un nouveau Prix (Pricing) sans changer le PV HT initial.

Les simulations réalisées avec cette matrice permettent d'obtenir in fine des bases «scientifiques» sous l'angle du chiffrage pour :

- . Obtenir un PV HT initial de référence afin de calculer ensuite l'offre tarifaire (avec quantités, promotions, remises...)
- . Obtenir un PR global (sans inclusion de marge dans PR5) pour calcul tarifaire
- . Projeter la faisabilité de tarifs en terme de prévision de Chiffre d'affaires/profit
- . Cibler les PR intermédiaires dont les coûts doivent être revus (hausse/baisse)
- . Réaliser des grilles tarifaires en fonction de l'état du marché/concurrence . Optimiser la segmentation de la clientèle
- . Tester des choix stratégiques selon différentes options commerciales
- . Mesurer le différentiel entre les prix proposés et la valeur perçue
- . Mise en pratique concrète du yield management (ajustement tarifaire)

### **Logique 2 : Calcul de «haut en bas»**

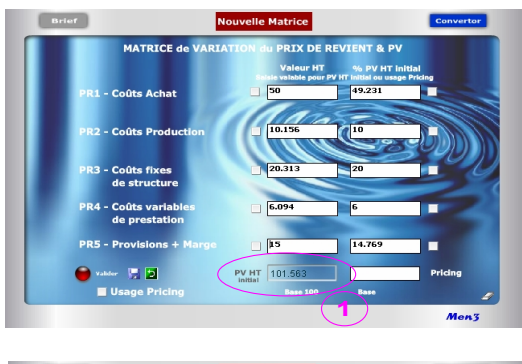

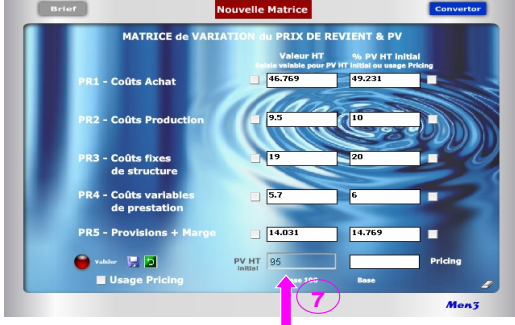

### **Attention !**

Après avoir validé une première fois pour obtenir le PV HT initial, toute nouvelle saisie en valeur ou % (hors cochage) est impossible et fait apparaître des écrans rouges signifiant qu'il n'est pas possible de modifier les résultats en cours (prix de vente sanctuarisé). Pour modifier une valeur ou un % dans un PR cible, il faut alors faire du Pricing en cochant «Usage Pricing» puis la ou les cases cibles. Afin d'éviter de perdre la saisie et de recommencer le calcul initial, le mieux consiste toujours à enregistrer tout calcul initial du PV HT afin de pouvoir y revenir ensuite, à tout moment, en cliquant simplement sur «retour mémoire».

### **Explication des 3 logiques**

### **1 re logique : Calcul croisé entre valeur et % ou de «bas en haut»**

### **1. Saisie des valeurs (vy) avec résultat en % (%z) :**

- . Le % de chaque PR se calcule automatiquement, après validation, dans un rapport :  $\%z = (vy / PV) \times 100$
- . Le PV HT obtenu est forcément égal à la base 100 ou «étalon» commercial.

### **2. Saisie des % (%z) avec résultat en valeur (vy) :**

- . De 1 à 4 PR intermédiaires sur 5 peuvent être saisis directement en % (au moins 1 PR en valeur).
- . La valeur de chaque PR se calcule dans un rapport :

**vy = PV x (%z /100)**

. Le PV HT est égal à :

**[Σ valeurs saisies /** [**(100 - Σ des %) /100**]**]**

### **2 e logique : Calcul du PV de «haut en bas»**

### **3. Rafraîchissement direct du PV HT initial avec recalcul des valeurs de chaque PR intermédiaire :**

. Lorsque le PV HT (1) est rafraîchi en saisissant directement un nouveau montant dans la case grise (7) (Ex. passer de 500 à 520) seules les **valeurs** des PR intermédiaires s'actualisent dans un rapport :

**Valeurs n = PV HT rafraîchi x (%z / 100)**

- . Les % initiaux de chaque PR ne changent pas afin de conserver intacte la base 100 initiale.
- . Le PV HT rafraîchi (7) devient la nouvelle référence «étalon».

### **Important !**

Il est impossible de rafraîchir un PV HT initial après avoir déjà fait un Pricing et/ou en ayant coché une ou plusieurs cases. On ne saurait plus alors à quoi se rapportent les % des PR ainsi que la somme des valeurs (PV HT initial, PV HT rafraîchi, Pricing...). Pour simuler la logique 2, il faut utiliser la gomme et tout recommencer ou alors utiliser la «Nouvelle Matrice».

#### Brief Nouvelle Matrice MATRICE de VARIATION du PRIX DE REVIENT & PV % PV HT initial  $49.231$ **R1 - Coûts Achat**  $10.15$ **R2 - Coûts Producti R3 - Coûts fixes** 15.235 de structure **PR4 - Coûts variabl** 6.094 de prestation  $\sqrt{10}$ **PR5 - Provisions + Mary**  $9.846$ п  $\bullet$  valider  $\overline{12}$ PV HT 101.563 91.485 Pricing **V** Usage Pricing **Base 100 Base 90.077** Men3

**Logique 3 : Calcul de «Pur Pricing»**

**... Suite Point 5** 

- 3. Modification du Pricing (PV modifié) dans un rapport : **Pricing = Σn (vy et vy')**
- 4. Indication de la nouvelle Base dans un rapport :
	- **Nouvelle Base = (Pricing / PV HT) x 100**
- . La saisie d'un nouveau coefficient %z' (%z'/100) se rapporte directement au PV HT initial pour obtenir la nouvelle valeur vy'.
- . Le Pricing se recalcule automatiquement en additionnant toutes les Valeurs HT des 5 PR
- . La Base du Pricing se recalcule automatiquement en additionnant tous les % PV HT initial des 5 PR

# **Important !**

A tout moment, il est possible de connaître l'écart en valeur entre le PV HT initial et le Pricing par simple soustraction entre les 2 résultats affichés. Il en est de même en % en comparant les 2 bases :

. Si la Base Pricing est supérieure à Base 100, l'écart en % est égal à :

### **Base Pricing - Base 100**

. Si la Base Pricing est inférieure à Base 100, l'écat en % est égal à : **Base 100 - Base Pricing**

# **3e logique : «Pur Pricing»**

# **4. Cochage pour le changement d'une valeur (vy') dans un PR cible :**

. Obligation de cocher d'abord la case «Usage Pricing» pour que les cases deviennent de couleur turquoise.

. Seul le cochage permet de modifier la donnée en Valeur ou % dans le PR cible.

. Tout cochage destiné à saisir une nouvelle valeur (vy') dans un PR cible induit 3 calculs dits relatifs :

1. Modification du %z du PR cible dans un rapport : **%z' = (vy' / PV HT référence) x 100**

- 2. Modification du Pricing (PV modifié) dans un rapport : **Pricing = PV HT + [(Σ n(vy' modifiée - vy saisie)]**  ou PV HT x (nouvelle base/100)
- 3. Indication de la nouvelle Base dans un rapport : **Nouvelle Base = (Pricing / PV HT) x 100**
- . Par principe, et selon la règle 8 de «saisie des valeurs, % et cochage Pricing», le nouveau %z' se calcule toujours à partir du PV HT de référence lequel reste le pivot central de la démonstration. Le %z n'est donc pas calculé sur le Pricing obtenu qui est considéré comme une simulation relative.
- . L'intérêt du nouveau %z' obtenu est d'indiquer que le PR cible est (ou doit être) en hausse ou en baisse par rapport à son niveau initial de référence. Cela suppose une nouvelle étude des coûts du PR cible via, éventuellement, l'usage de la matrice 35 de «Construction du Prix de Revient».
- . Il est normal que, si la somme des valeurs des PR donne le Pricing, la somme des %z' corresponde à une nouvelle Base + ou - 100. En cela, toute simulation en Pricing induit *de facto* une nouvelle base différente de la Base 100 initiale.

# **5. Cochage pour le changement d'un % (%z') dans un PR cible :**

. Tout cochage destiné à saisir un nouveau % (z') dans un PR cible induit 4 calculs dits relatifs :

1. Modification de la valeur (vy) dans un rapport :

**vy' = [(vy . %z') / %z]**

2. Modification des %z de chacun des PR intermédiaires dans un rapport :

# **n%z' = [n(vy ou vy') / PV HT] x 100**

**7 <sup>e</sup>règle :** Le Pricing est un nouveau PV HT formé de la somme des valeurs HT des 5 lignes de PR. La «Base» du Pricing est la somme des % PV HT initial et de ceux modifiés (cochage). Elle correspond également au rapport suivant : **[(Pricing / PV HT initial) x 100]**

**8 <sup>e</sup>règle :** Les % utilisés dans un «Usage Pricing» se rapportent toujours au PV HT initial. Ils correspondent au rapport : **[(Valeur HT/ PV HT initial) x 100]**

**9 <sup>e</sup>règle :** Toute saisie dans le PR5 n'incluant pas de «Marge» mais uniquement des «Provisions» donne un PR global. Un PR5 avec «Marge», avec ou sans «Provisions», donne un PV HT. La ligne peut donc être utilisée de 2 manières : . Avec uniquement des «Provisions» pour calculer un PR global. Le PV HT devient alors un PR global.

. Avec l'intégration d'un % de «Marge», avec ou sans «Provisions», il s'agit alors d'un PV HT initial.

**10<sup>e</sup>règle :** Si le PV HT, ainsi que chaque PR intermédiaire, est saisi obligatoirement en HT, il est aussi possible de saisir directement des valeurs TTC (usage Convertor) .

11<sup>e</sup> règle : Il n'est pas nécessaire de saisir 5 PR intermédiaires pour calculer un PV HT initial mais 2 au minimum et cela, sans contrainte d'ordre.

**12<sup>e</sup>règle :** L'ordre de saisie entre valeur ou % n'a pas d'importance, pas plus que l'ordre de saisie entre PR intermédiaires.

**13<sup>e</sup>règle :** Dans chaque ligne de PR, il suffit de saisir uniquement une valeur ou en % par ligne de PR pour que se calcule automatiquement l'autre donnée.

**14<sup>e</sup>règle :** Il suffit de saisir au moins une Valeur HT et un % rapporté au PV HT initial, dans n'importe quelle ligne de PR, pour obtenir un PV HT initial.

**15<sup>e</sup>règle :** En matière de logiques 1 et 3, il est obligatoire de saisir d'abord les lignes de PR en valeur ou % et ne jamais commencer par la saisie d'un PV HT ou d'un Pricing.

### **15 règles de saisie des valeurs, % et cochage Pricing**

L'usage de ce module repose sur des règles de saisie et de calcul différenciées selon que l'on utilise une logique ou une autre avec des cases blanches pour les logiques 1 et 2 et des cases turquoise pour la logique 3 (Pricing) :

1<sup>re</sup> règle : Par principe, l'utilisation de la matrice est affectée à un produit cible ou à un tarif «X». Une construction et un rafraîchissement du PV HT, ainsi que des variations endogènes des PR sont possibles. Dès lors qu'il s'agit d'un produit ou d'un tarif «Y ou Z» nécessitant un effacement de la totalité, ou d'une partie des données de la matrice en cours d'usage, il est alors conseillé d'utiliser la «Nouvelle matrice».

2<sup>e</sup> règle : Par convention, un PV HT initial est construit de «bas en haut» ou de «haut en bas» et forme, au final, un aboutissement parfait ou «étalon» commercial de référence dit à base 100. Dès lors que des modifications interviennent via les PR intermédiaires (PR1 à PR5) cela devient du Pricing formant un «Prix» conjoncturel base + ou - 100.

**3 <sup>e</sup>règle :** Tout PV HT initial ressort d'une décision réfléchie et se construit en une seule fois à partir de la saisie préalable de 2 types de paramètres (valeur et/ou %) bien identifiés. L'usage de la touche «Valider» consacre définitivement le PV HT initial comme «étalon» de référence bloquant ainsi toute modification avec l'apparition de cases rouges.

**4 <sup>e</sup>règle :** Après validation de la première saisie, il n'est plus possible de modifier les PR intermédiaires affichés autrement qu'en cochant préalablement «Usage Pricing», puis la ou les cases cibles afin d'obtenir du Pricing (logique 3).

**5 <sup>e</sup>règle :** Avant validation, dans les logiques 1 et 2, les valeurs et % saisis dans les PR intermédiaires peuvent être corrigés sans aucune incidence sur le chiffrage final.

**6 <sup>e</sup>règle :** Tout PV HT initial est égal à une «Base 100%» correspondant à l'addition des % des PR intermédiaires saisis la première fois.

### **Limites d'utilisation**

La propriété des modules et des marques ainsi que de l'ensemble des contenus est exclusivement régie par M3 Editions Numériques par délégation de ses auteurs et concepteurs. Toute reproduction ou représentation intégrale ou partielle, par quel que procédé que ce soit, des pages publiées dans le présent ouvrage, faite sans le consentement de l'éditeur, est illicite et constitue une contrefaçon sanctionnée par les articles L335-2 et suivants du Code de la propriété intellectuelle. Seules sont autorisées les reproductions pour l'usage strictement privé du copiste et non destinées à une utilisation collective (loi du 1er juillet 1992 - art. L.122-4 et L.122-5 - Code pénal art. 425).

Hormis le cadre d'un usage strictement personnel, d'une licence d'utilisation ou d'une autorisation écrite de l'éditeur, il est interdit de dupliquer les modules et fichiers téléchargés ainsi que d'effectuer une présentation publique des contenus de l'EA, des formules, des fiches synthèse, briefs techniques, mémos explicatifs et matériel pédagogique, que ce soit pour un usage interne d'entreprise, associatif, d'enseignement ou de formation. L'impression pour autrui, même partielle, n'est pas autorisée ainsi que toute forme de transmission, mise en ligne via l'Internet et applications mobiles. Toute citation nécessite de faire apparaître la mention «Bibl'EA - M3 Editions Numériques».

Les paramètres, notions, définitions, principes fondateurs, formules de calcul, résultats et schémas, sont conçus principalement pour favoriser un triple usage :

- . Servir de terrain de jeu commercial pour réaliser toute sorte de simulations d'affaires
- . Servir de référentiel culturel commun entre acteurs du jeu commercial
- . Servir de «brouillon de calcul» en tant qu'aide à la décision

Tout autre usage officiel ou contractuel reste de la responsabilité intégrale de son utilisateur sachant que l'éditeur et/ou l'auteur de l'ouvrage ne peuvent être invoqués pour justifier une position commerciale involontairement litigieuse, expliquer une erreur de prix ou de résultat, pouvant découler de l'interprétation des définitions proposées, de l'application des formules et/ou de l'usage fait des modules.

> Copyright 2014 et années suivantes Tous droits réservés dans chaque pays selon la Convention de Berne

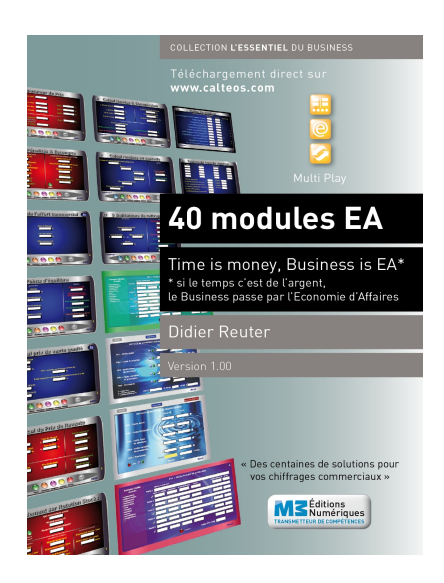

# **Time is Business, Business is EA\*** \* Economie d'affaires

### **En complément de ce Digest découverte vous pouvez disposez des produits suivants :**

. Pack complet avec 7 calculettes intégrées + Auto-formation à l'EA **.** eBook intégral Bibl'EA - La Bible de l'Economie d'Affaires . Livre Bibl'EA imprimé (400 pages)

### **Vous pouvez aussi acquérir les produits suivants :**

. 5 autres Digests découverte . 5 autres Packs complets . 40 calculettes à l'unité . 40 calculettes + 6 Packs Digests complets sous clé USB . Tablette multimédia avec l'intégral EA